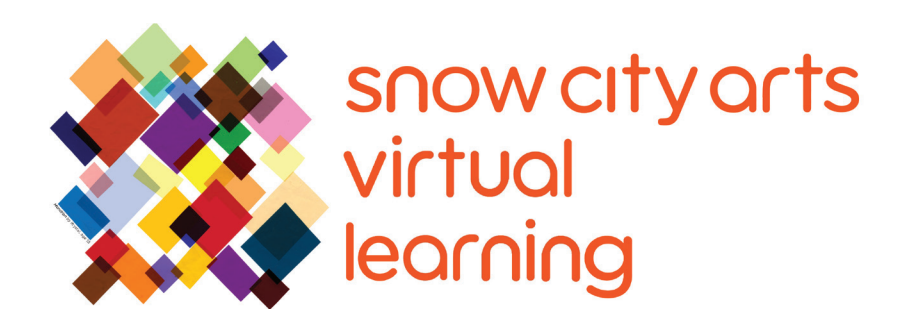

# VIRTUAL INSTRUCTION **VIDEO TRANSCRIPT**

# Workshop:

# **Drumbit**

Learn how to use Drumbit, a browser-based virtual drum machine, to create your own rhythm. You will also be introduced to Ikutaro Kakehashi's TR-808 drum machine and its influence on pop & hip hop music.

Teaching Artist: Lenny Zieben

Workshop duration: 25 - 45 minutes

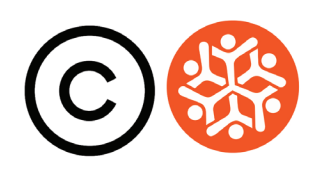

### **Transcript**

Hi there. Thank you for letting Snow City Arts into your room today. Feel free to stop or pause this workshop at any time. You are also welcome to come back to it later. My name is Lenny Zieben. My pronouns are he/him/his. I'm your virtual teaching artist who will guide you through today's project. Join me in the Idea Lab, and let's make some music!

Today, we're going to learn about a website called **Drumbit**. It's a virtual drum machine with several drum kit sounds. But today we're going to focus on kit #5, which is an imitation of the famous Roland TR-808 drum machine from the early 80s. It was the first to allow people like you and me to easily program our own rhythm.

What is a rhythm, you say? A **rhythm** is a sound that you hear in a song. It could be the drums, words, or guitar solo, in contrast to the **beat**, which is the pulse like the ticking of a clock.

Here's an example:

*tick, tock, tick, tock, tick, tock, tick, tock.*

And now you can see the rhythm, which is:

*Hick-o-ry dick-or-y dock, the mouse ran up the clock. The clock struck one, the mouse came down, hick-o-ry dick-o-ry dock.*

Anyways, the **TR-808 drum machine** influenced pop and hip hop music immediately upon its arrival. You can read about it in the article attached. Conceived and built in Japan by **Ikutaro Kakehashi**, American artists appreciated its synthetic, or fake, sound that it made. Today, we're going to create our own rhythm out of these sounds.

First, let's practice counting your rhythm. Count to 16, steadily, and clap on every number. I'm going to count you off. One, two, ready, go.

*1, 2, 3, 4, 5, 6, 7, 8, 9, 10, 11, 12, 13, 14, 15, 16*.

Very good!

## **Transcript Continued**

Now, let's clap to 16 in groups of 4. Clap on the highlighted numbers. **1**, **5**, **9**, and **13**. Again, 1, 5, 9, and 13. Here goes! One, two, ready, go.

*1, 2, 3, 4,* **5***, 6, 7, 8, 9, 10, 11, 12, 13, 14, 15, 16.*

Let's do it again. One, two, ready, go…

*1*, 2, 3, 4, *5*, 6, 7, 8, *9*, 10, 11, 12, *13*, 14, 15, 16.

Very nice.

Now, let's open Drumbit. Please open the Safari web browser. We can only use Safari if we want to save our work. Please go to the website **drumbit.app**. d-r-u-m-b-i-t-dot-a-p-p. Go.

Find the three vertical dots on the top right. Tap it, scroll down to the recycle button. Press this to reset the session to blank. I'm going to press "OK."

At the top left, scroll down to "kit #5." This bank of sounds will have the 808 drum machine sounds. You can tap each box on and off to hear the different sounds. There you go.

Make sure all the boxes are blank, and find the 16 boxes at the bottom to the right of the word "kick." There are 16 boxes. 1 through 16. Press down the boxes 1, 5, 9, and 13, until it changes colors. The numbers are at the bottom, again. Now press the play symbol, the arrow, to the top of the right, to play it back.

#### **[drum machine playing]**

To the right of the word "snare," press down the boxes 5 and 13.

5 and 13.

We're starting to feel a groove. To the right of "closed hi hat," press every box. Now, you've got a nice rhythm going. You can ask random boxes or subdivisions next to "kick" to make it groove a little more interesting. Add other boxes to the right of each different type of drum listed on the right. Enjoy.

Now you can adjust the **tempo**, or speed, at the top right by either clicking on

## **Transcript Continued**

the box or using the arrow key next to it. Clicking in the box, changing the number… if I change it to 120, it speeds it up. That's pretty fast, so I'm gonna go back to 80. You can adjust the volume, or pitch, to the right of the individual drum. This changes the tone to higher on the right and lower on the left.

On the top right boxes, 1 2… I'm going to stop it. On the top right boxes 1, 2, 3, and 4, allow you to record four different patterns, but we're just going to use one for now. To record your rhythm to take home, press the circle button, record button, and it will play through. As soon it has recorded to your liking, or repeat as long as you'd like, press again to stop. The recording will automatically save as "drumbit" in the Downloads folder. You can tap the file to listen and send to your email, or as a text. Find the 3 vertical dots again on the top right. But first I'm going to record just to show you how that goes.

#### **[drum machine plays]**

And I'm going to stop it. "Do you want to download drumbit.wav?" Download. And it will appear on your hard drive.

Find the vertical dots, scroll down to recycle, and you can reset the session again. "OK." Create a new rhythm using the same or different kit. You can go to the Drumbit help page, and that's up here, at the very top right, for more in-depth learning.

Thank you for taking the time to make music with me today. On behalf of Snow City Arts, I appreciate your interest in this virtual music workshop. Keep creating! Thank you.

### **If you are interested in receiving school credit**

for the work you have completed in this workshop, or if you would like to have your work **displayed in a Snow City Arts exhibition space or virtual gallery**:

Visit **https://snowcityarts.org/consent-releases/** to learn more.

### **Contact us at programs@snowcityarts.org** if you have questions, would like to offer feedback, or would like to continue working with us virtually.

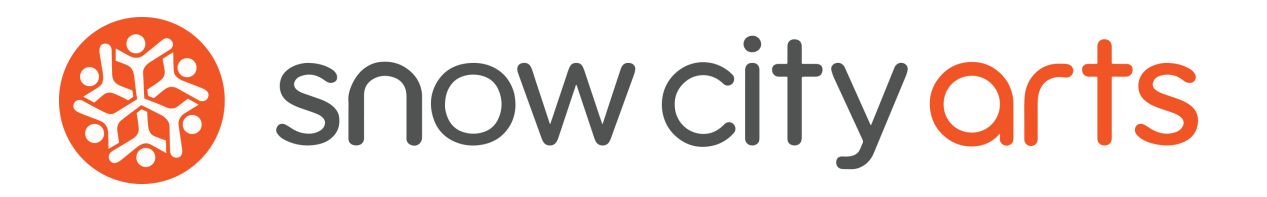

**Snow City Arts inspires and educates children and youth in hospitals through the arts.**

**snowcityarts.org**

copyright © 2020 Snow City Arts.